# **Комплексная автоматизированная информационная система ИРО (КАИС ИРО)**

# **Аттестация ПГУ**

*Инструкция для специалистов по оценке*

Екатеринбург 2023

# Содержание

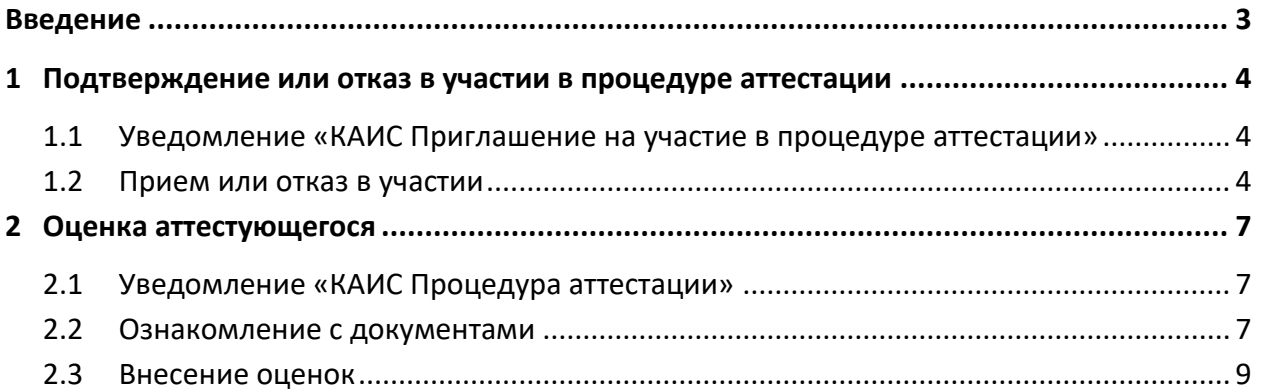

# **Введение**

# <span id="page-2-0"></span>*На электронную почту от ИРО пришло письмо «КАИС Приглашение на участие в процедуре аттестации». Что это значит?*

Это значит, что Вам предлагают принять участие в процедуре аттестации педагогического работника по заявлению, подавшего через ПГУ.

Сначала Вам необходимо подтвердить свое участие или отказаться. Если приняли участие, то после указанной даты подтверждения Вам придет на электронную почту другое автоматическое уведомление «КАИС Процедура аттестации».

В этом письме Вы уже получите доступ к рассмотрению документов педагога и его оценке. Также здесь указывается до какого числа следует внести оценки.

## *Как это сделать?*

Ниже приведена инструкция по процедуре аттестации в КАИС. Она включает в себя следующие действия:

- прием или отказ в участии в процедуре аттестации,
- изучение документов,
- внесение оценок.

# <span id="page-3-0"></span>**1 Подтверждение или отказ в участии в процедуре аттестации**

## <span id="page-3-1"></span>*1.1 Уведомление «КАИС Приглашение на участие в процедуре аттестации»*

На электронную почту пришло письмо *«КАИС Приглашение на участие в процедуре аттестации»* (см. [Рисунок](#page-3-3) 1). В этом письме указано:

- ФИО аттестующегося,
- срок подтверждения участия,
- ссылка для подтверждения или отказа.

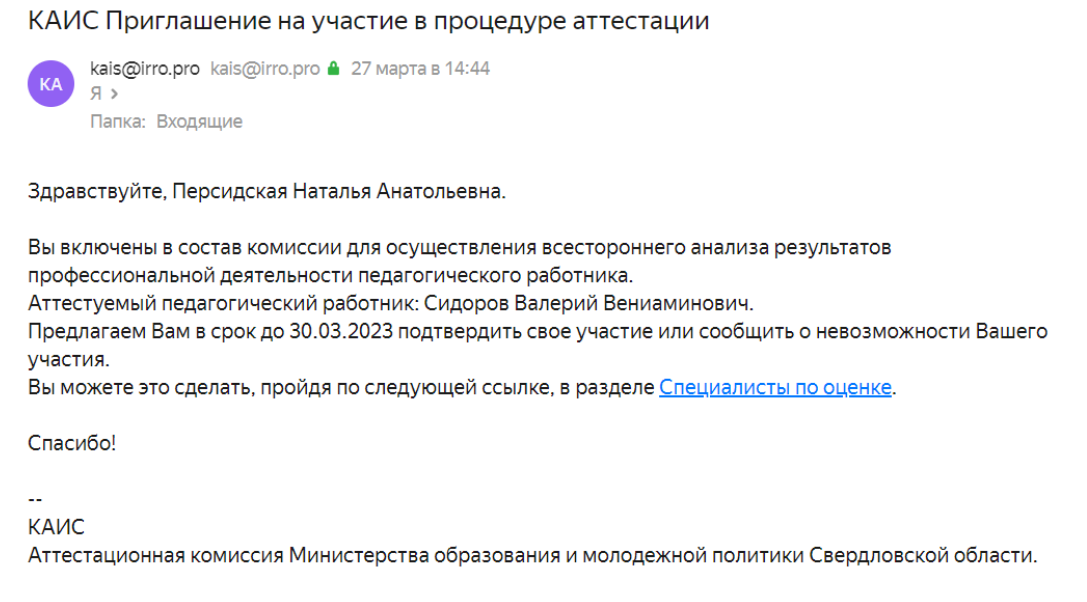

Рисунок 1 – Пример приглашения на участие в процедуре аттестации

## <span id="page-3-3"></span><span id="page-3-2"></span>*1.2 Прием или отказ в участии*

1. В письме нажмите на **гиперссылку**. Откроется страница КАИС в браузере (см[. Рисунок](#page-3-4) 2).

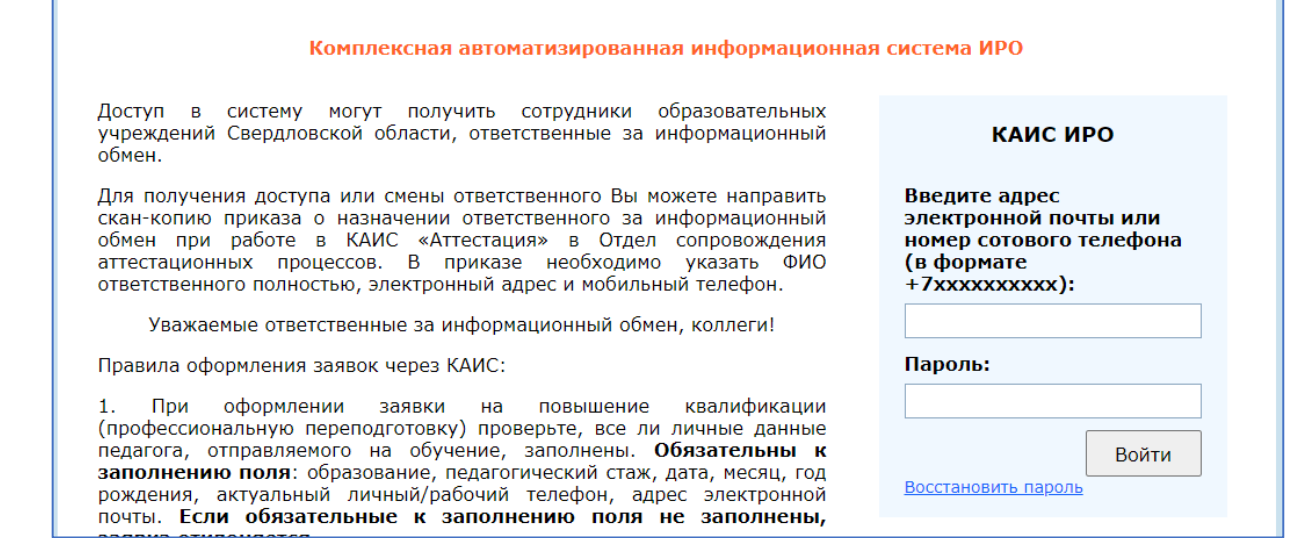

Рисунок 2 – Авторизация в КАИС

<span id="page-3-4"></span>2. В правой части страницы введите **логин** (адрес электронной почты или номер телефона) и **пароль**. Откроется страница процедуры аттестации (см. [Рисунок](#page-4-0) 3).

#### Комплексная автоматизированная информационная система ИРО. Аттестация ПГУ: *Инструкция для специалистов по оценке*

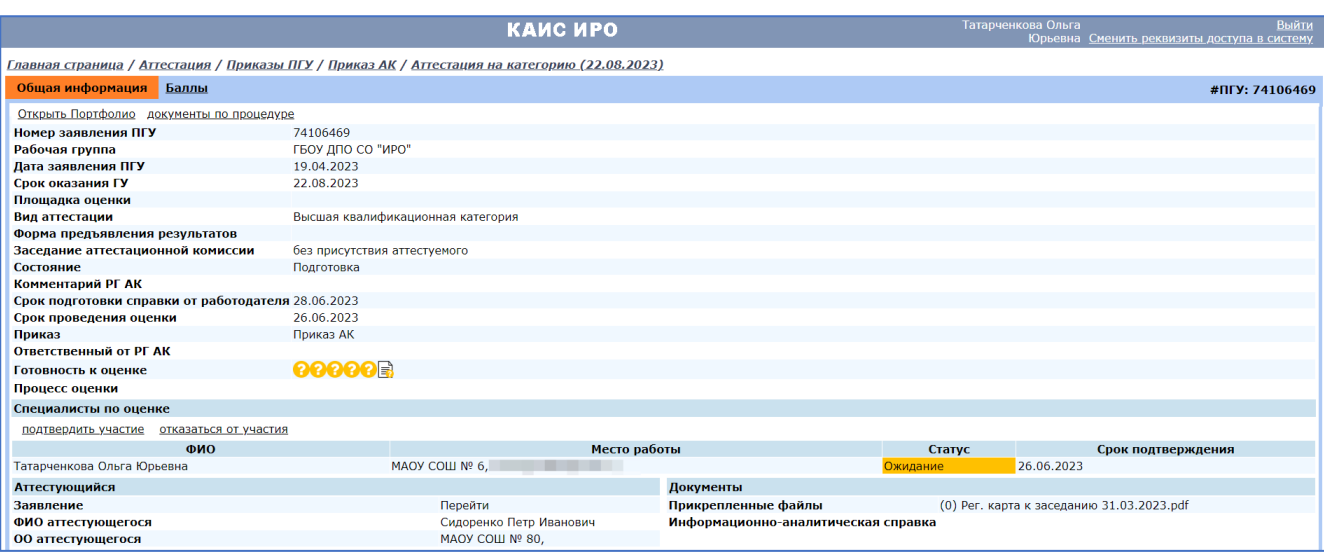

Рисунок 3 - Страница процедуры аттестации

<span id="page-4-0"></span>**Внимание!** Если открылось окно *«Необходимое количество специалистов по оценке уже набрано!»* (см. [Рисунок](#page-4-1) 4), то можете пропустить это приглашение и принять участие в другой процедуре аттестации, если таковые есть.

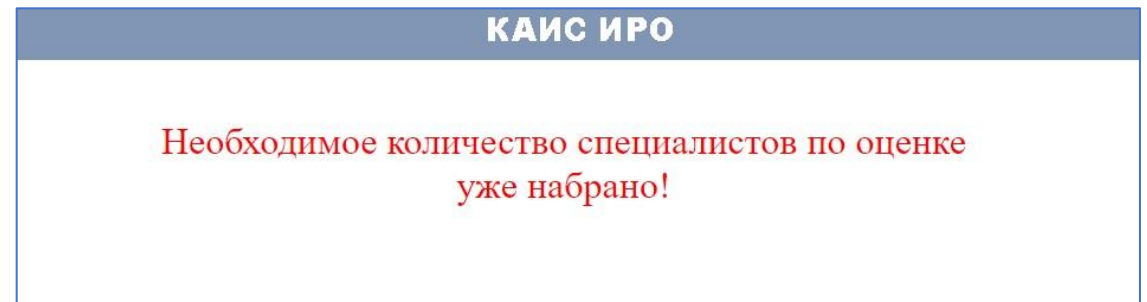

Рисунок 4 - Окно «Необходимое количество специалистов по оценке уже набрано»

- <span id="page-4-1"></span>3. На странице процедуры аттестации в разделе *«Специалисты по оценке»* нажмите одну из **кнопок**:
	- **«Подтвердить участие»** (см. [Рисунок](#page-4-2) 5, А). После нажатия этой кнопки появится окно, где необходимо также подтвердить выбор, нажав кнопку **«Подтвердить»** (см. [Рисунок](#page-4-2)  [5](#page-4-2), Б).

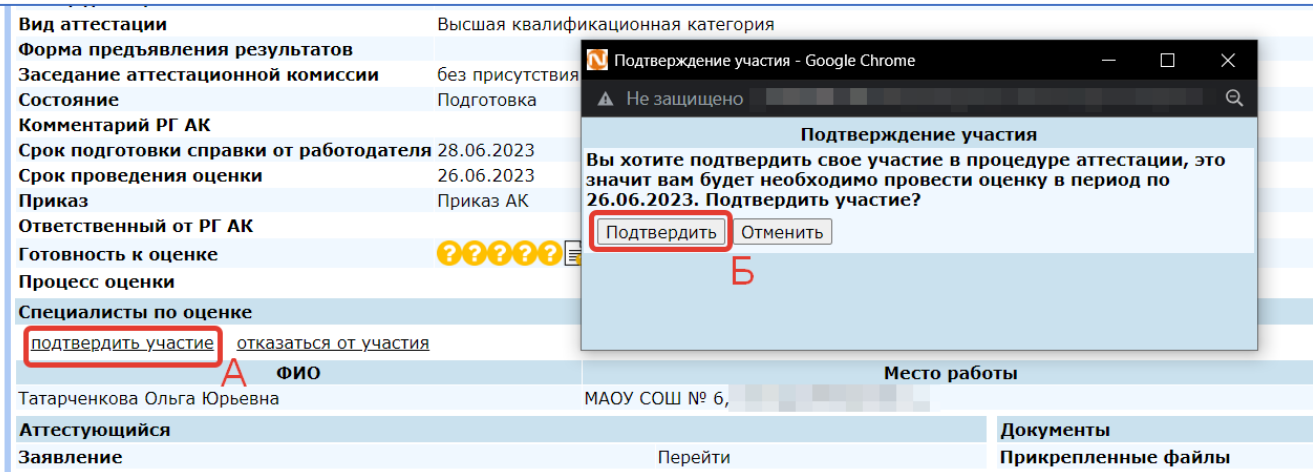

<span id="page-4-2"></span>Рисунок 5 – Подтверждение участия

После подтверждения участия в блоке *«Специалисты по оценке»* в колонке *«Статус»* **«Ожидание»** сменилось на **«Подтвержден»** (см[. Рисунок](#page-5-0) 6).

| Готовность к оценке        | <b>ରରରର</b> କ           |                                     |                                           |                    |
|----------------------------|-------------------------|-------------------------------------|-------------------------------------------|--------------------|
| Процесс оценки             |                         |                                     |                                           |                    |
| Специалисты по оценке      |                         |                                     |                                           |                    |
| ФИО                        |                         | Место работы                        |                                           | Срок подтверждения |
| Татарченкова Ольга Юрьевна | МАОУ СОШ № 6,           |                                     | одтвержден                                | 26.06.2023         |
| <b>Аттестующийся</b>       |                         | Документы                           |                                           |                    |
| Заявление                  | Перейти                 | Прикрепленные файлы                 | (0) Рег. карта к заседанию 31.03.2023.pdf |                    |
| ФИО аттестующегося         | Сидоренко Петр Иванович | Информационно-аналитическая справка |                                           |                    |
| ОО аттестующегося          | MAOY COLLINº 80.        |                                     |                                           |                    |

Рисунок 6 – Статус «Подтвержден»

<span id="page-5-0"></span>После того, как **будет набран состав специалистов по оценке, и ответственный за информационный обмен от ОО предоставит информационно-аналитическую справку** (см. [Рисунок](#page-5-1) 7), на электронную почту придет новое уведомление *«КАИС Процедура аттестации»* (см. [Рисунок](#page-6-3) 9).

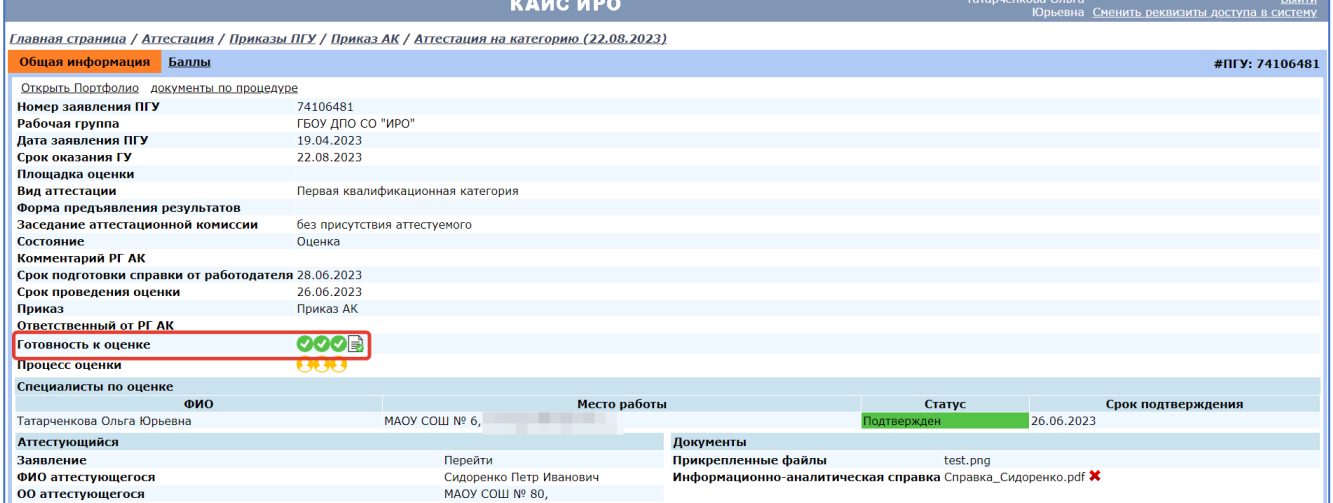

Рисунок 7 – Процедура аттестации готова к оценке

<span id="page-5-1"></span>• **«Отказаться от участия»**. После нажатия этой кнопки появится окно, где необходимо указать причину отказа, затем нажать кнопку **«Отказаться»** (см[. Рисунок](#page-5-2) 8). После этого Ваша кандидатура будет снята. Также в блоке *«Специалисты по оценке»* в колонке *«Статус»* **«Ожидание»** сменилось на **«Отказ»**.

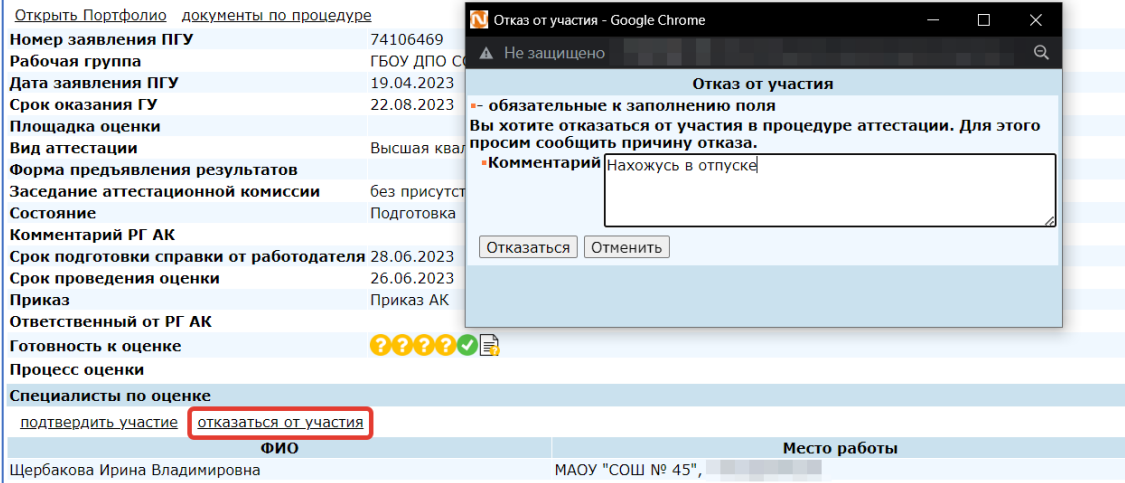

<span id="page-5-2"></span>Рисунок 8 – Отказ от участия

# <span id="page-6-0"></span>**2 Оценка аттестующегося**

### <span id="page-6-1"></span>*2.1 Уведомление «КАИС Процедура аттестации»*

Как только состав специалистов по оценке набран, на электронную почту придет уведомление *«КАИС Процедура аттестации»* (см. [Рисунок](#page-6-3) 9).

В этом письме указано:

- ФИО аттестующегося,
- срок проведения оценки,
- ссылка для внесения оценок.

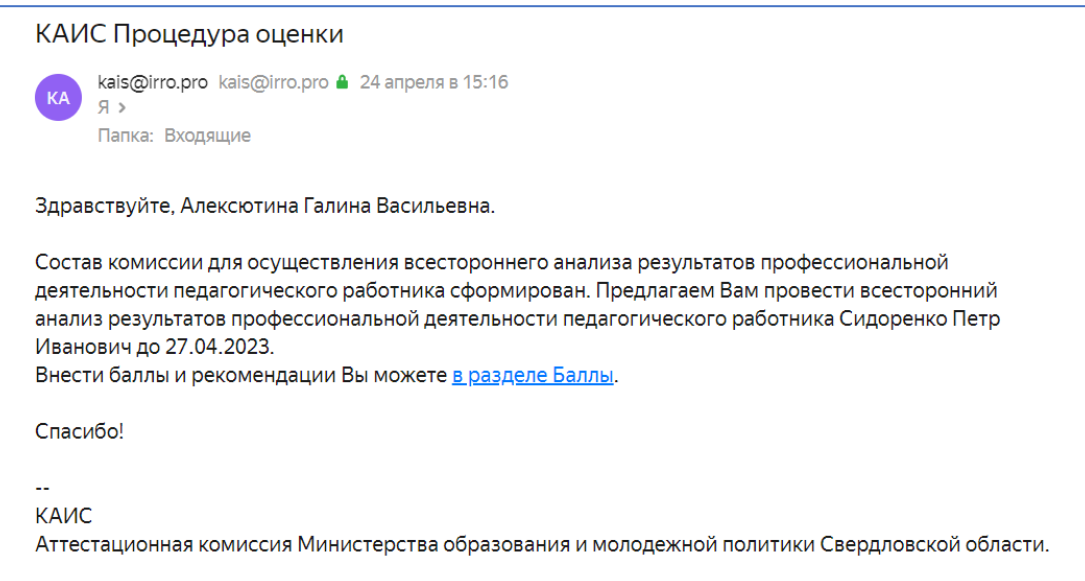

Рисунок 9 – Уведомление «КАИС Процедура аттестации»

## <span id="page-6-3"></span><span id="page-6-2"></span>*2.2 Ознакомление с документами*

1. В письме нажмите на **гиперссылку**. Откроется страница КАИС в браузере (см. [Рисунок](#page-6-4) 10). При необходимости введите **логин** и **пароль**.

|                                                                                                | КАИС ИРО                          |                     | Татарченкова Ольга                                          | Выйти<br>Юрьевна Сменить реквизиты доступа в систему |  |  |  |
|------------------------------------------------------------------------------------------------|-----------------------------------|---------------------|-------------------------------------------------------------|------------------------------------------------------|--|--|--|
| Главная страница / Аттестация / Приказы ПГУ / Приказ АК / Аттестация на категорию (22.08.2023) |                                   |                     |                                                             |                                                      |  |  |  |
| Общая информация<br><b>Баллы</b>                                                               |                                   |                     |                                                             | #ПГУ: 74106481                                       |  |  |  |
| Открыть Портфолио документы по процедуре                                                       |                                   |                     |                                                             |                                                      |  |  |  |
| Номер заявления ПГУ                                                                            | 74106481                          |                     |                                                             |                                                      |  |  |  |
| Рабочая группа                                                                                 | ГБОУ ДПО СО "ИРО"                 |                     |                                                             |                                                      |  |  |  |
| Дата заявления ПГУ                                                                             | 19.04.2023                        |                     |                                                             |                                                      |  |  |  |
| Срок оказания ГУ                                                                               | 22.08.2023                        |                     |                                                             |                                                      |  |  |  |
| Площадка оценки                                                                                |                                   |                     |                                                             |                                                      |  |  |  |
| Вид аттестации                                                                                 | Первая квалификационная категория |                     |                                                             |                                                      |  |  |  |
| Форма предъявления результатов                                                                 |                                   |                     |                                                             |                                                      |  |  |  |
| Заседание аттестационной комиссии                                                              | без присутствия аттестуемого      |                     |                                                             |                                                      |  |  |  |
| Состояние                                                                                      | Оценка                            |                     |                                                             |                                                      |  |  |  |
| Комментарий РГ АК                                                                              |                                   |                     |                                                             |                                                      |  |  |  |
| Срок подготовки справки от работодателя 28.06.2023                                             |                                   |                     |                                                             |                                                      |  |  |  |
| Срок проведения оценки                                                                         | 26.06.2023                        |                     |                                                             |                                                      |  |  |  |
| Приказ                                                                                         | Приказ АК                         |                     |                                                             |                                                      |  |  |  |
| Ответственный от РГ АК                                                                         |                                   |                     |                                                             |                                                      |  |  |  |
| Готовность к оценке                                                                            | <b>000日</b>                       |                     |                                                             |                                                      |  |  |  |
| Процесс оценки                                                                                 | AAA                               |                     |                                                             |                                                      |  |  |  |
| Специалисты по оценке                                                                          |                                   |                     |                                                             |                                                      |  |  |  |
| ФИО                                                                                            | Место работы                      |                     | Статус                                                      | Срок подтверждения                                   |  |  |  |
| Татарченкова Ольга Юрьевна                                                                     | MAOY COШ № 6,                     |                     | Подтвержден                                                 | 26.06.2023                                           |  |  |  |
| <b>Аттестующийся</b>                                                                           |                                   | Документы           |                                                             |                                                      |  |  |  |
| Заявление                                                                                      | Перейти                           | Прикрепленные файлы | test.png                                                    |                                                      |  |  |  |
| ФИО аттестующегося                                                                             | Сидоренко Петр Иванович           |                     | Информационно-аналитическая справка Справка_Сидоренко.pdf X |                                                      |  |  |  |
| ОО аттестующегося                                                                              | MAOY COLLINº 80.                  |                     |                                                             |                                                      |  |  |  |
| Информация об Ответственных от ОО                                                              | Моисеева Ксения Сергеевна,        |                     |                                                             |                                                      |  |  |  |
| Должность                                                                                      | Учитель                           |                     |                                                             |                                                      |  |  |  |
| Преподаваемые предметы                                                                         | Английский язык                   |                     |                                                             |                                                      |  |  |  |
| Общий стаж работы (лет)                                                                        | 3.0                               |                     |                                                             |                                                      |  |  |  |
| Педагогический стаж (лет)                                                                      | 2.0                               |                     |                                                             |                                                      |  |  |  |

<span id="page-6-4"></span>Рисунок 10 – Страница процедуры аттестации

На странице процедуры аттестации можно просмотреть *Электронное портфолио педагога* (далее – *ЭПП*), а также материалы в блоке *«Документы»*.

2. Для просмотра ЭПП нажмите кнопку **«Открыть Портфолио»** (см. [Рисунок](#page-7-0) 12, А). Откроется *окно подтверждения действий на странице*. Нажмите кнопку **«ОК»**. После этого откроется *страница ЭПП*.

Если при просмотре портфолио открылось окно *«Извините, такой страницы не существует»* (см. [Рисунок](#page-7-1) 11), значит, для данного педагога еще не создано электронное портфолио. Пропустить этот пункт и перейдите к следующему.

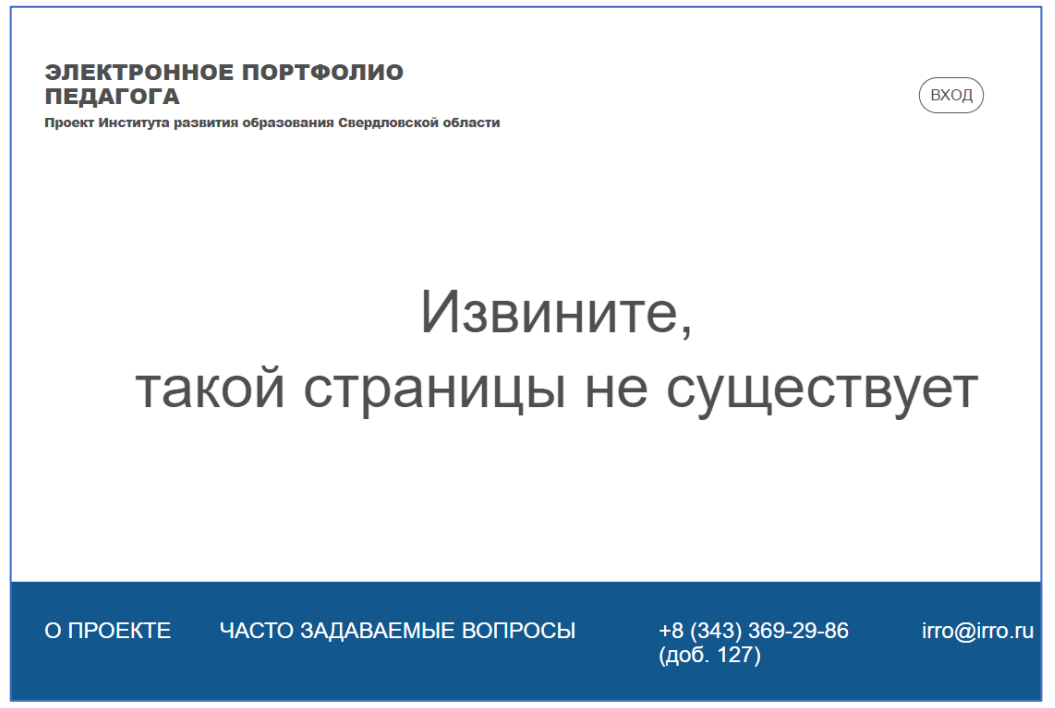

Рисунок 11 – Электронное портфолио педагога не создано

<span id="page-7-1"></span>3. Для просмотра материалов в блоке *«Документы»* нажмите **наименование файла** (см. [Рисунок](#page-7-0) 12, Б), они откроются в браузере для чтения.

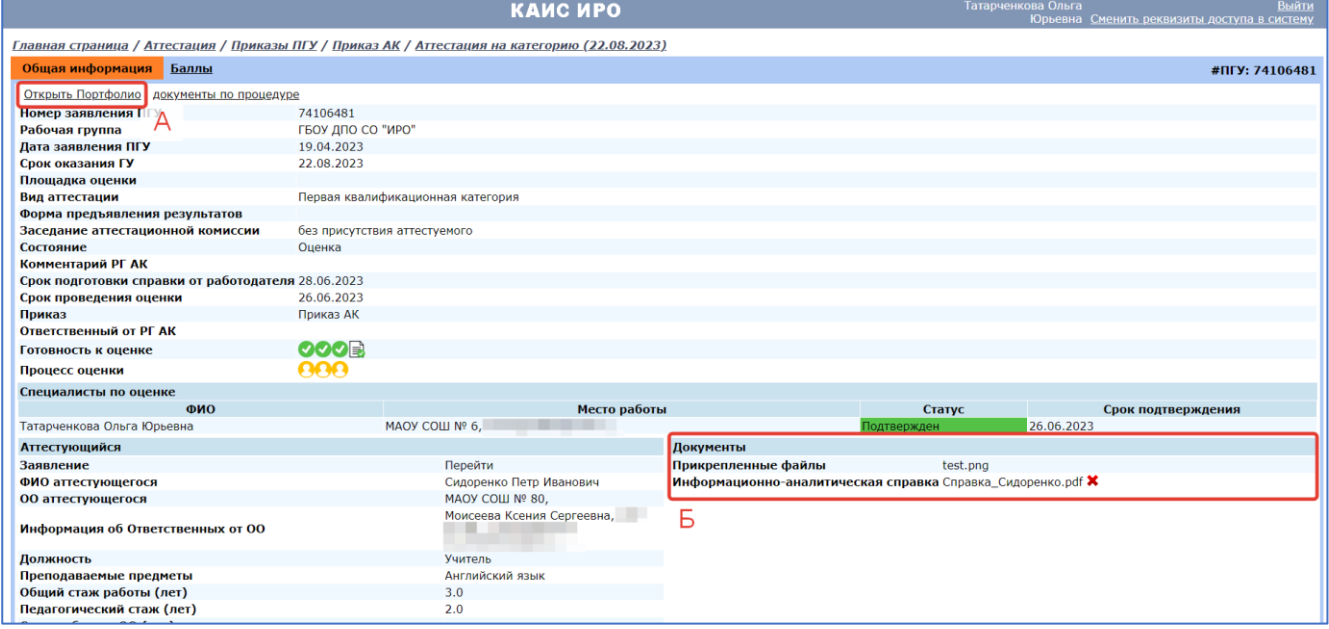

<span id="page-7-0"></span>Рисунок 12 – Документы аттестующегося

### <span id="page-8-0"></span>*2.3 Внесение оценок*

1. На странице процедуры аттестации перейдите на вкладку *«Баллы»*, содержащий критерии оценки, затем нажмите **«Редактировать баллы»** (см. [Рисунок](#page-8-1) 13). Откроется окно *«Редактирование»*.

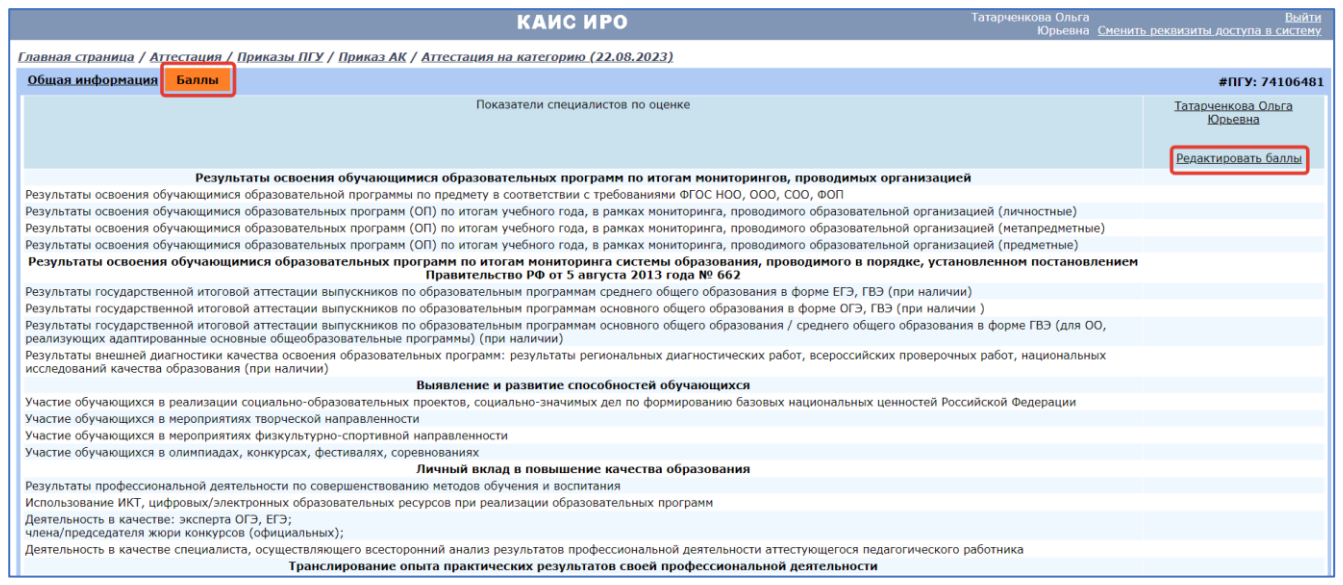

#### Рисунок 13 – Внесение оценок

<span id="page-8-1"></span>2. Внесите оценки (см. [Рисунок](#page-8-2) 14), укажите рекомендации, затем нажмите кнопку **«Сохранить»**. Оценки отобразятся в разделе *«Баллы»*.

Проверьте правильность введенных баллов, в случае необходимости отредактируйте, т.к. **после** 

#### **сохранения изменить оценку не сможете**.

<span id="page-8-2"></span>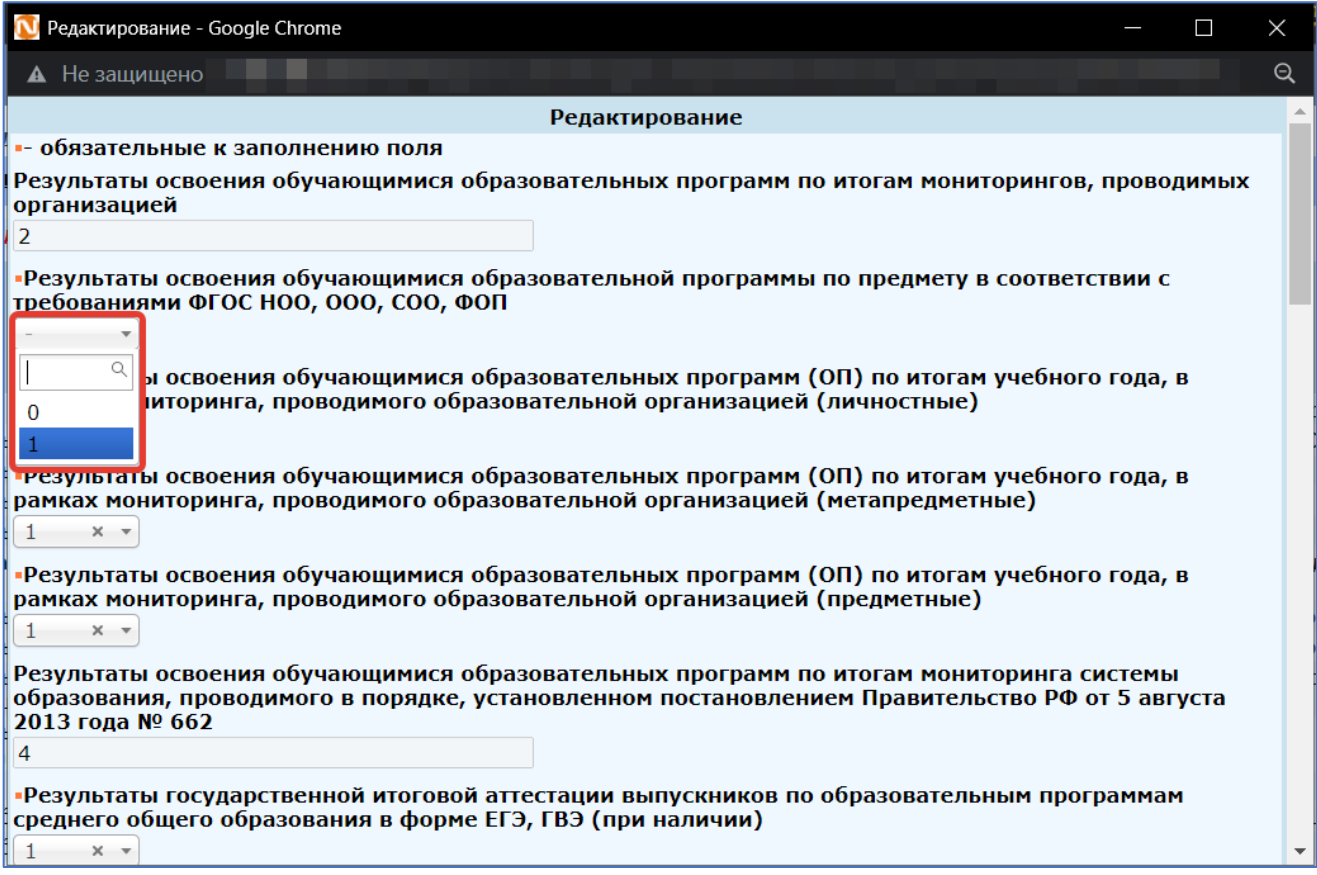

### 3. На вкладке *«Баллы»* нажмите кнопку **«Сохранить»** (см. [Рисунок](#page-9-0) 15).

| КАИС ИРО                                                                                                    | Выйти<br>Татарченкова Ольга<br>Юрьевна Сменить реквизиты доступа в систему |  |
|----------------------------------------------------------------------------------------------------|----------------------------------------------------------------------------|--|
| Главная страница / Аттестация / Приказы ПГУ / Приказ АК / Аттестация на категорию (22.08.2023)                                                                                                    |                                                                            |  |
| Общая информация<br>Баллы                                                                                                    | #ПГУ: 74106481                                                             |  |
| Вы находитесь в режиме редактирования баллов, изменения не сохранены. Проверьте и сохраните ваши изменения   Сохранить                                                                                                    |                                                                            |  |
| Показатели специалистов по оценке                                                                                                    | Татарченкова Ольга<br>Юрьевна<br>Редактировать баллы                       |  |
| Результаты освоения обучающимися образовательных программ по итогам мониторингов, проводимых организацией                                                                                                    | з                                                                          |  |
| Результаты освоения обучающимися образовательной программы по предмету в соответствии с требованиями ФГОС НОО, ООО, СОО, ФОП                                                                                                    |                                                                            |  |
| Результаты освоения обучающимися образовательных программ (ОП) по итогам учебного года, в рамках мониторинга, проводимого образовательной организацией (личностные)                                                                                          |                                                                            |  |
| Результаты освоения обучающимися образовательных программ (ОП) по итогам учебного года, в рамках мониторинга, проводимого образовательной организацией (метапредметные)                                                                                      |                                                                            |  |
| Результаты освоения обучающимися образовательных программ (ОП) по итогам учебного года, в рамках мониторинга, проводимого образовательной организацией (предметные)                                                                                          |                                                                            |  |
| Результаты освоения обучающимися образовательных программ по итогам мониторинга системы образования, проводимого в порядке, установленном постановлением<br>Правительство РФ от 5 августа 2013 года № 662                                                    |                                                                            |  |
| Результаты государственной итоговой аттестации выпускников по образовательным программам среднего общего образования в форме ЕГЭ, ГВЭ (при наличии)                                                                                                    |                                                                            |  |
| Результаты государственной итоговой аттестации выпускников по образовательным программам основного общего образования в форме ОГЭ, ГВЭ (при наличии)                                                                                                    |                                                                            |  |
| Результаты государственной итоговой аттестации выпускников по образовательным программам основного общего образования / среднего общего образования в форме ГВЭ (для ОО,<br>реализующих адаптированные основные общеобразовательные программы) (при наличии) |                                                                            |  |
| Результаты внешней диагностики качества освоения образовательных программ: результаты региональных диагностических работ, всероссийских проверочных работ, национальных<br>исследований качества образования (при наличии)                                   |                                                                            |  |
| Выявление и развитие способностей обучающихся                                                                                                    |                                                                            |  |
| Участие обучающихся в реализации социально-образовательных проектов, социально-значимых дел по формированию базовых национальных ценностей Российской Федерации                                                                                              |                                                                            |  |
| Участие обучающихся в мероприятиях творческой направленности                                                                                                    |                                                                            |  |
| Участие обучающихся в мероприятиях физкультурно-спортивной направленности                                                                                                    |                                                                            |  |
| Участие обучающихся в олимпиадах, конкурсах, фестивалях, соревнованиях                                                                                                    |                                                                            |  |
| Личный вклад в повышение качества образования                                                                                                    |                                                                            |  |
| Результаты профессиональной деятельности по совершенствованию методов обучения и воспитания                                                                                                    |                                                                            |  |
| Использование ИКТ, цифровых/электронных образовательных ресурсов при реализации образовательных программ                                                                                                    |                                                                            |  |
| Деятельность в качестве: эксперта ОГЭ, ЕГЭ;<br>члена/председателя жюри конкурсов (официальных);                                                                                                    |                                                                            |  |
| Деятельность в качестве специалиста, осуществляющего всесторонний анализ результатов профессиональной деятельности аттестующегося педагогического работника                                                                                                  |                                                                            |  |

Рисунок 15 – Сохранение результата

<span id="page-9-0"></span>4. Подтвердите действие на странице (см. [Рисунок](#page-9-1) 16).

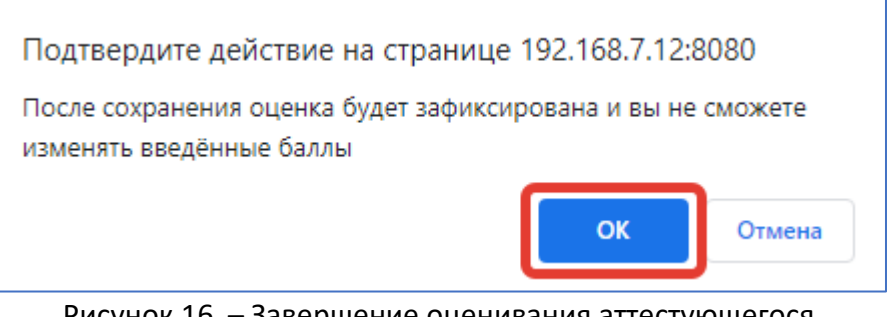

Рисунок 16 – Завершение оценивания аттестующегося

<span id="page-9-1"></span>Введенные баллы сохранились. На вкладке *«Общая информация»* в поле *«Процесс оценки»* также отразилось, что вы выполнили работу (см. [Рисунок](#page-9-2) 17).

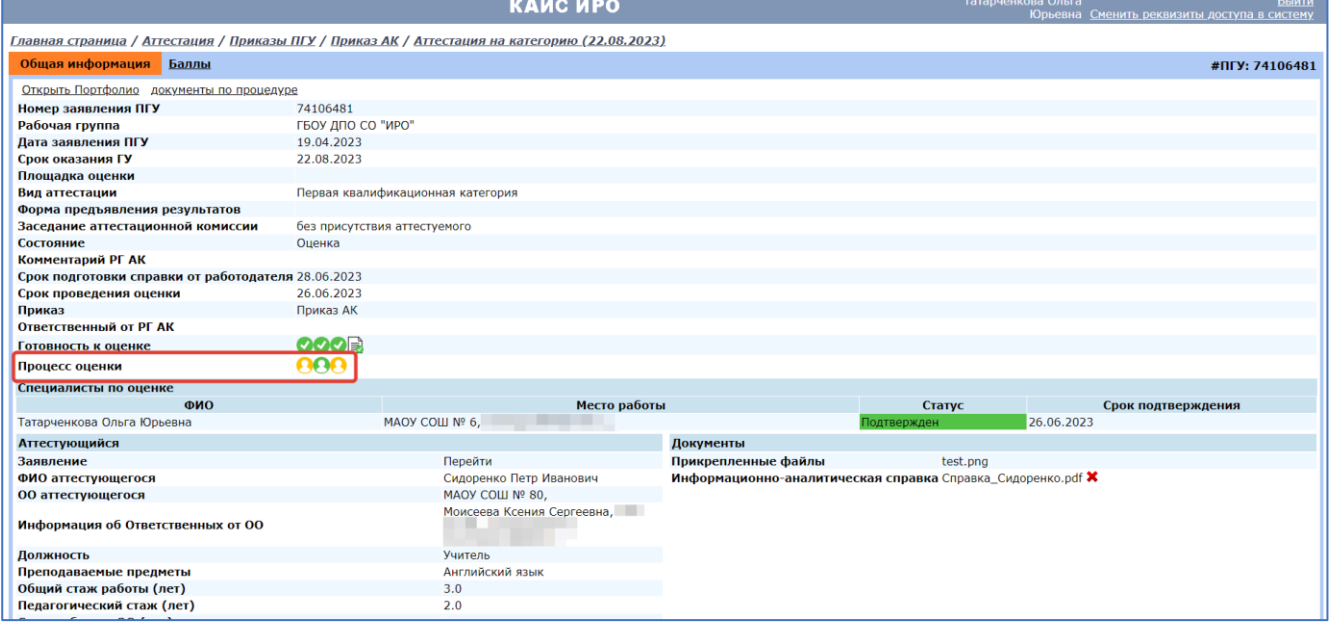

<span id="page-9-2"></span>Рисунок 17 – Процесс оценки